## **connect-** *Instructions pour le rôle de l'utilisateur*

## **Portail connect – Bienvenue**

 $\bigcirc$ 

**L'administrateur de votre entreprise** a saisi l'accès à connect pour vous en tant qu'utilisateur.

1. En tant que nouvel utilisateur, vous recevrez un e-mail de bienvenue. Cliquez sur le lien et sélectionnez "**Mot de passe oublié**"

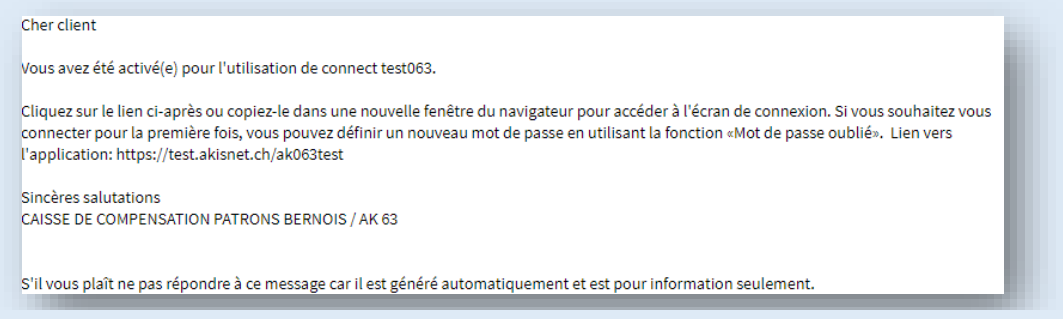

2. Après avoir copié le lien vers l'application, la boîte de dialogue suivante apparaît=> veuillez sélectionner ici « **Mot de passe oublié** ». Saisir l'adresse e-mail et cliquer sur continuer

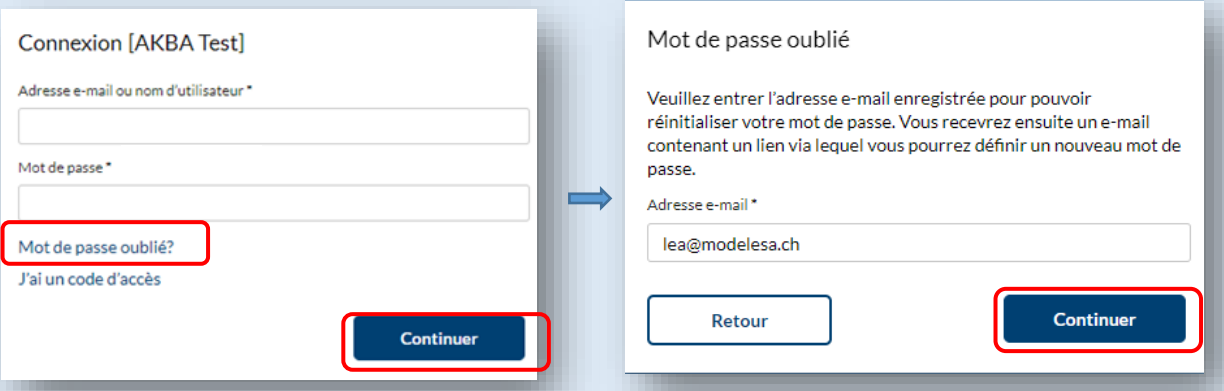

3. Vous recevez un e-mail intitulé « **Mot de passe oublié »**. Le code figurant dans le message peut être saisi dans le code d'accès puis cliquer sur continuer

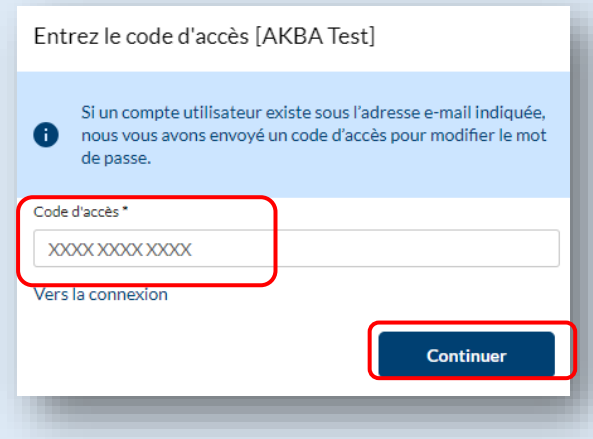

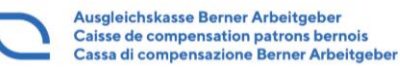

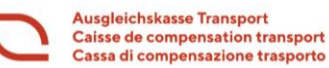

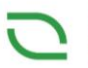

## 4. Vous serez invité à saisir deux fois le nouveau mot de passe

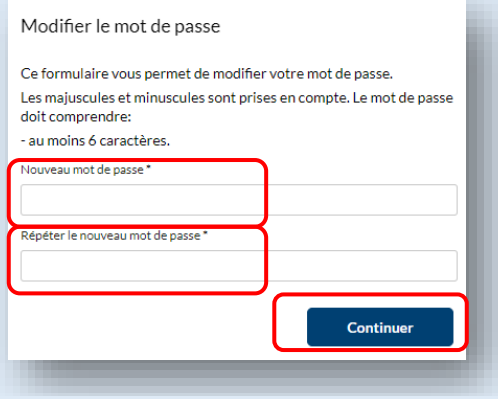

5. Vous êtes redirigé vers le masque de connexion et pouvez vous connecter avec **l'adresse e-mail** enregistrée, le nouveau **mot de passe** que vous avez créé et le **code SMS** et utiliser les fonctions pratiques de connect.

Si vous avez des questions sur les sujets pour lesquels vous avez reçu des **autorisations**, veuillez demander à votre **administrateur P** 

> Nous répondons volontiers à vos questions - les jours ouvrables, pendant les heures de bureau, de 7h30 à 16h00

**Département**

**Contributions +41 31 390 23 25**

Pour des raisons de lisibilité, nous renonçons à utiliser simultanément les formes linguistiques masculine, féminine et diverse (m/f/d). Toutes les désignations de personnes s'appliquent indifféremment à tous les sexes